# **AKASO**

# **V50** ELITE ACTION CAMERA

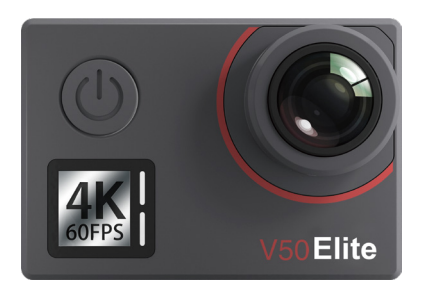

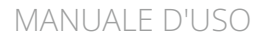

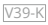

## <span id="page-1-0"></span>**Contenuto**

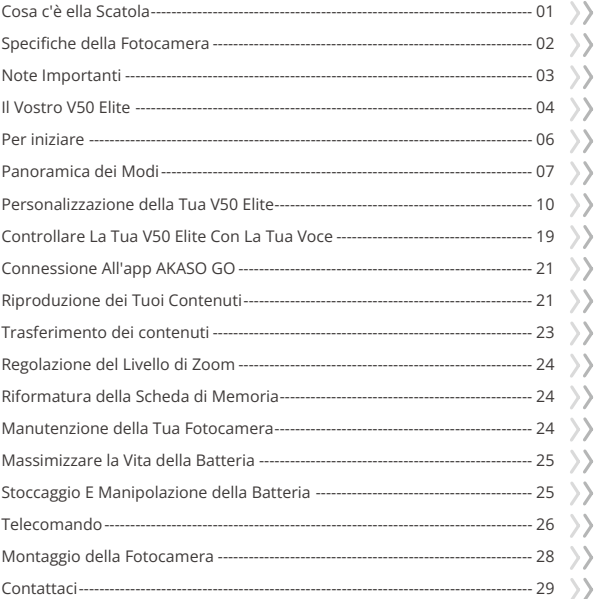

)<br>>

 $\left( \right)$ 

冫

 $\geq$ 

# <span id="page-2-0"></span>**Cosa c'è ella Scatola**

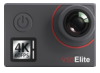

AKASO V50 Elite x 1

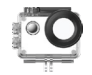

Custodia Impermeabile x 1

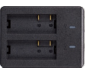

Caricabatterie x 1

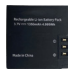

Batterie  $x<sub>2</sub>$ 

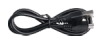

Cavo USB x 1

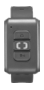

Telecomando x 1

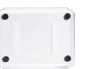

Backdoor Protettivo x 1

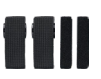

Bende x 4

Supporto A  $x<sub>1</sub>$ 

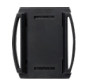

Casco Mounts 1 x 1

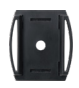

Casco Mounts 2 x 1

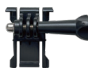

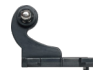

Supporto a Sgancio J-Gancio Supporto x 1 x 1

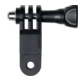

Supporto F  $\overline{\mathsf{x}}$  1

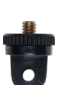

Supporto E  $\overline{\mathsf{x}}$  1

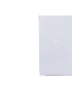

Panno per Lenti  $x<sup>1</sup>$ Nastro Adesivo Biadesivo x 2

Supporto H  $\overline{\times}$  1

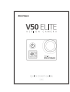

Guida Rapida x 1

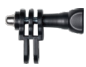

Supporto C  $\overline{\mathsf{x}}$  1

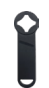

Chiave Inglese x 1

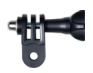

Supporto D  $x<sub>1</sub>$ 

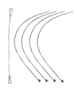

Pastoie x 5

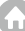

# <span id="page-3-0"></span>**Specifiche della Fotocamera**

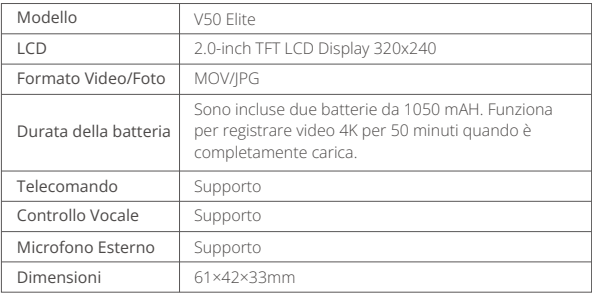

## <span id="page-4-0"></span>**Note Importanti**

Congratulazioni per la vostra fotocamera sportiva AKASO V50 Elite! Sappiamo che non vedete l'ora di usare il V50 Elite, ma leggete questo manuale prima di utilizzarlo. La fotocamera è in grado di eseguire molte operazioni e ha molte funzioni, quindi è necessario conoscere tutte le sue funzioni e operazioni per ottenere il massimo da essa.

- 1. Questa fotocamera sportiva è un prodotto di alta precisione, si prega di fare attenzione a non farla cadere.
- 2. Non esporre l'apparecchiatura a forti campi magnetici, come motori elettrici, magneti e macchine con forti onde elettriche.
- 3. Non collocare la macchina in un'area calda. L'esposizione prolungata della fotocamera a temperature elevate può danneggiarne l'elettronica e il sistema operativo.
- 4. Mentre questo modello è impermeabile e non richiede una custodia aggiuntiva, è importante assicurarsi che tutte le guarnizioni siano integre e che le porte siano correttamente chiuse prima di immergere la fotocamera nell'acqua.
- 5. Evitare lunghi periodi di ricarica della batteria. Tenere lontano da bambini e animali domestici durante la ricarica per evitare incidenti.

Suggerimento utile:Se la tua fotocamera non funziona correttamente o si verifica qualche problema di qualità delle foto o dei video, ti preghiamo di consultare le domande frequenti presenti in questo manuale o contattare il nostro supporto per chiedere aiuto inviando una email al nostro indirizzo email ufficiale **cs@akasotech.com**.

## <span id="page-5-0"></span>**Il Vostro V50 Elite**

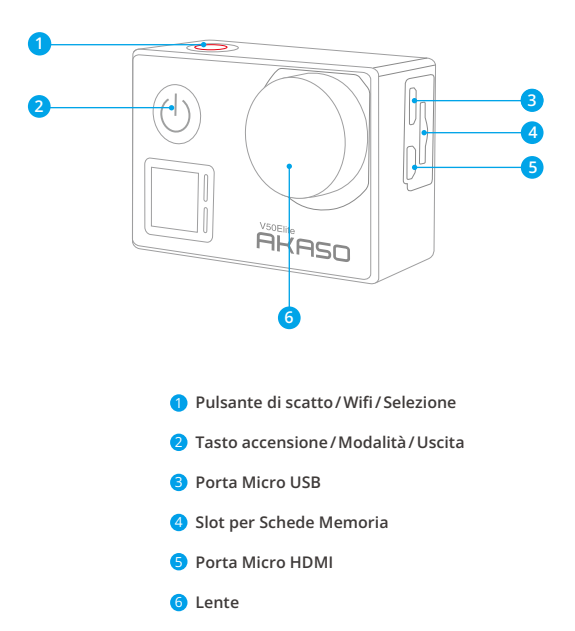

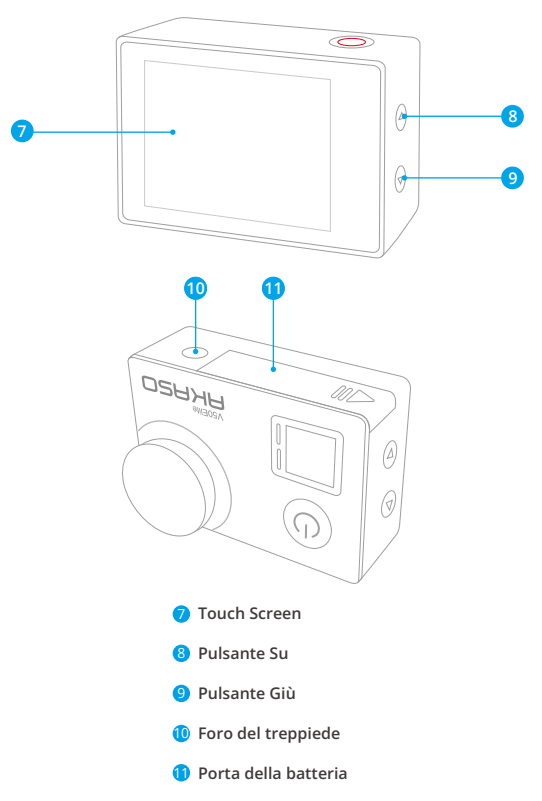

**Nota:** La fotocamera non registra il suono quando è nella custodia impermeabilee.

## <span id="page-7-0"></span>**Per iniziare**

Benvenuto nel tuo AKASO V50 Elite. Per acquisire video e foto, è necessaria una scheda di memoria (venduta separatamente).

## **Scheda di Memoria**

Utilizzare schede di memoria di marca che soddisfano questi requisiti:

- microSD, microSDHC o microSDXC
- $+12$
- Capacità fino a 64 GB

#### **Nota:**

- 1. Formattare prima la scheda di memoria prima di utilizzare questa fotocamera. Per mantenere in buone condizioni la scheda di memoria riformattarla regolarmente. La riformattazione cancella tutti i tuoi contenuti, quindi assicurati di scaricare prima le tue foto e i tuoi video.
- 2. La scheda di memoria di formato FAT32 e exFAT interrompe la registrazione quando la memoria di ciascun file supera i 4GB e inizia a registrare di nuovo su un nuovo file.

## **Accendere o spegnere**

#### **Per accendere**

Per accendere la fotocamera, premi e tieni premuto il pulsante di accensione per tre secondi. Sentirai un beep e vedrai accendersi la spia di stato. Una volta che le informazioni appaiono sullo schermo, saprai che la tua fotocamera è accesa.

#### **Per spegnere**

Per spegnere la fotocamera, premi e tieni premuto il pulsante di accensione per tre secondi. Sentirai un beep e la spia di stato si spegnerà.

## **Modalità di commutazione**

#### **Per cambiare modalità:**

Per cambiare modalità, assicurati che la fotocamera sia sulla schermata di anteprima. Quindi, premi il pulsante di accensione.

Nota: Puoi passare solo tra la modalità Video e la modalità Foto. Per selezionare altre opzioni di modalità, tocca l'icona della modalità corrente per acceder[e al](#page-1-0)  menu delle modalità.

#### <span id="page-8-0"></span>**Per uscire dalla modalità:**

Per uscire dalla modalità attuale, premi semplicemente il pulsante di accensione.

## **Attivare o disattivare il Wifi**

#### **Per attivare il Wifi**

Per accendere il Wifi, prima accendi la fotocamera, poi premi e tieni premuto il pulsante Wifi. Puoi anche toccare l'icona del Wifi nel menu delle modalità per accendere il Wifi. L'indicatore Wifi rimarrà lampeggiante e rimarrà acceso quando sarà connesso.

#### **Per disattivare il Wifi**

Per spegnere il Wifi, premi semplicemente il pulsante Wifi o tocca l'icona "X" nella schermata del Wifi.

## **Panoramica dei Modi**

Ci sono 6 modalità in questa fotocamera: Video, Video Time Lapse, Slow Motion, Foto, Foto Time Lapse e Wifi.

Per accedere a queste modalità, prima accendi la fotocamera. Quindi, tocca la modalità nella parte inferiore dello schermo della fotocamera per accedere al menu delle modalità e seleziona la modalità desiderata. La fotocamera passerà automaticamente alla modalità selezionata.

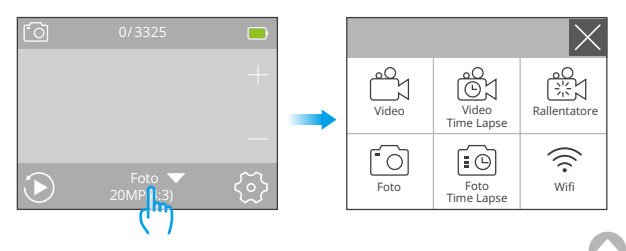

#### **Modalità Video**

La Modalità Video è la modalità predefinita quando la fotocamera viene accesa.

Quando la fotocamera è in modalità Video, premi il pulsante di scatto per avviare o interrompere la registrazione dei video. La luce indicatrice lampeggerà durante la registrazione.

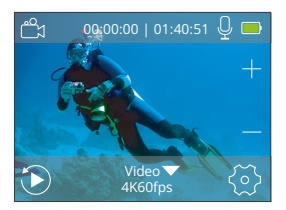

#### **Modalità Video Time Lapse**

In modalità Video Time Lapse, quando premi il pulsante di scatto, la fotocamera registrerà video a 30 frame al secondo, utilizzando immagini catturate a intervalli specifici per creare un effetto time-lapse fluido e di alta qualità.

# Video Time Lapse 4K60fps <u>ලිදු (23 00:00:00 | 01:40:51</u>

#### **Modalità Rallentatore**

La fotocamera è in grado di registrare video a risoluzioni e livelli di zoom specifici.

Ad esempio, se selezioni l'opzione 2.7K 2X per girare un video della durata di un minuto, la fotocamera genererà un video rallentato di due minuti a risoluzione 2.7K. Questa modalità è ideale per catturare scene ad alta velocità con maggiore chiarezza.

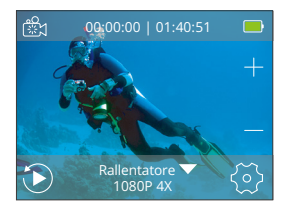

#### **Modalità Foto**

Premi il pulsante Modo per passare alla Modalità Foto dopo aver acceso la fotocamera.

Quando la fotocamera è in Modalità Foto, premi il pulsante di scatto per scattare una foto. **Foto** 

#### **Modalità Foto Time Lapse**

In questa modalità, quando premi il pulsante di scatto, la fotocamera scatta una serie di foto all'intervallo impostato. Questa modalità è adatta per scattare foto in scenari mutevoli.

#### **Modalità Wifi**

Quando il Wifi è attivato, la fotocamera entrerà in modalità Wifi e visualizzerà le informazioni sul Wifi. Quando il Wifi è attivato, la fotocamera entrerà in modalità Wifi e visualizzerà le informazioni sul Wifi.

 $SSID$ AKASO\_V50Elite\_\*\_\*\*\*\* PWD:

12345679890

In attesa di una connessione Wifi...

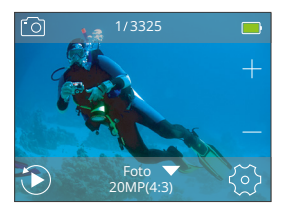

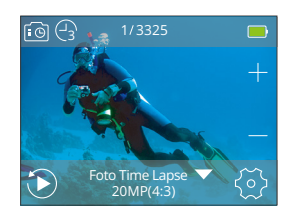

# <span id="page-11-0"></span>**Personalizzazione della Tua V50 Elite**

## **Impostazioni Video**

#### **1. Risoluzione video**

4K 60fps, 4K 30fps, 2.7K 60fps, 2.7K 30fps, 1080P 120fps, 1080P 60fps, 1080P 30fps, 720P 240fps, 720P 120fps, 720P 60fps (L'impostazione predefinita è 4K  $60$ fps)

Questa fotocamera è in grado di registrare video fino a 4K60fps, con una maggiore risoluzione che offre una maggiore chiarezza e dettaglio grazie al numero aumentato di pixel. Tuttavia, i video ad alta risoluzione comportano anchedimensioni di file più grandi.

Nota: La registrazione di video ad alta risoluzione o ad alta frequenza nei luoghi a bassa temperatura può consumare più energia.

#### **2. Stabilizzazione Immagini**

Aprirlo/Spegni (L'impostazione predefinita è Spegni)

La stabilizzazione dell'immagine elettronica (EIS) 2.0 riduce efficacemente gli effetti delle vibrazioni della fotocamera, consentendo di ottenere video fluidi. Questa funzione è adatta per l'utilizzo in situazioni di guida, sci e riprese a mano.

Nota: La stabilizzazione dell'immagine verrà disattivata durante la registrazione di video a 1080P120fps, 720P240fps e 720P120fps. Per ulteriori funzionalità non compatibili con la stabilizzazione dell'immagine, fare riferimento al modulo della pagina 20.

#### **3. Registrazione continua**

Illimitato/2 Min/3 Min/5 Min (L'impostazione predefinita è Illimitato)

Questa opzione consente di impostare la durata dei video registrati in modalità diregistrazione in loop. Ad esempio, se si imposta la registrazione in loop su "3 minuti", la fotocamera salverà video ogni 3 minuti. Quando la memoria è piena, i nuovi file video sovrascriveranno quelli vecchi per garantire una registrazione continua.

Nota: La registrazione continua verrà disattivata quando sono abilitati Filmato Rallentato e Filmato Veloce, o quando la fotocamera è in modalità Video Timelapse.

 $\sim$  0.06  $\sim$  0.06  $\sim$  0.06  $\sim$  0.06  $\sim$  0.06  $\sim$  0.06  $\sim$  0.06  $\sim$  0.06  $\sim$  0.06  $\sim$  0.06  $\sim$  0.07  $\sim$  0.07  $\sim$  0.07  $\sim$  0.07  $\sim$  0.07  $\sim$  0.07  $\sim$  0.07  $\sim$  0.07  $\sim$  0.07  $\sim$  0.07  $\sim$  0.07  $\sim$  0.07

#### **4. Intervallo di Time-lapse**

Spegni/1 S/3 S/5 S/10 S/30 S/1 Min (L'impostazione predefinita è Spegni)

Questa opzione consente di specificare la frequenza con cui vengono catturati e compilati i frame video. La fotocamera catturerà una serie di video all'intervallo impostato, risultando ideale per scattare foto in scene dinamiche o in continua evoluzione, come nuvole, stelle, tramonti e altro.

Nota: I video time-lapse vengono registrati senza audio. L'intervallo di time-lapse funziona solo nella modalità Video Timelapse.

#### **5. Durata di Time-lapse**

illimitata/5 Min/10 Min/15 Min/20 Min/30 Min/60 Min (L'impostazione predefinita è Illimitata)

La durata di time-lapse si riferisce alla lunghezza del tempo durante il quale sono stati catturati i video.

Nota: La durata di time-lapse funziona solo nella modalità Video Timelapse.

#### **6. Filmato Rallentato**

Aprirlo/Spegni (L'impostazione predefinita è Spegni)

È possibile scegliere la risoluzione e il livello di zoom prima di creare slow motion movies. Quando la modalità Slow Motion è abilitata, la fotocamera può registrare video a una frequenza dei fotogrammi più elevata e poi riprodurli a una velocità inferiore, tipicamente 30 fotogrammi al secondo.

Nota: La modalità Filmato Rallentato verrà disattivata quando la fotocamera è in modalità Video Timelapse, oppure quando sono abilitate la stabilizzazione dell'immagine e la registrazione in loop, o quando si registrano video a 4K30fps, 2.7K30fps e 1080P30fps.

#### **7. Filmato Veloce**

Spegni/2x/4x/6x/10x/15x (L'impostazione predefinita è Spegni)

Puoi scegliere la risoluzione e il livello di zoom prima di registrare video ad alta velocità. In modalità ilmato Veloce, la fotocamera scatta una serie di foto o fotogrammi video a intervalli prestabiliti e li combina in un unico video.

Nota: La funzione Filmato Veloce sarà disattivata quando la fotocamera è in modalità Video Timelapse, oppure quando sono abilitate la Stabilizzazione dell'Immagine, la modalità Drive e la Registrazione continua.

#### **8. Ridurre Rumore di Vento**

Aprirlo/Spegni (L'impostazione predefinita è Spegni)

Quando è attivata la Riduzione del Rumore del Vento, il rumore verrà ridotto a un livello accettabile, consentendo una migliore qualità video.

#### **9. Microfono**

Esterno/Interno (L'impostazione predefinita è Interno)

Hai la possibilità di selezionare un microfono incorporato o uno esterno.

#### **10. Angolo**

Largo/Medio/Stretto (L'impostazione predefinita è Largo)

L'angolo si riferisce a quanto della scena può essere catturato attraverso l'obiettivo della fotocamera. L'angolo ampio cattura la maggior parte della scena, mentre l'angolo stretto ne cattura meno.

#### **11. Registrazione Suono**

Aprirlo/Spegni (L'impostazione predefinita è Aprirlo)

Attivando la Registrazione Suono, la fotocamera registrerà l'audio durante la registrazione video.

#### **12. Auto Low Light**

Aprirlo/Spegni (L'impostazione predefinita è Spegni)

La modalità Auto Low Light regolerà automaticamente le impostazioni in base alle condizioni di illuminazione per ottenere la migliore resa in condizioni di scarsa illuminazione. Anche se ti sposti tra ambienti luminosi e bui, non è necessario regolare manualmente le impostazioni della fotocamera.

Nota: La modalità Auto Low Light sarà disattivata quando abiliti la Stabilizzazione dell'Immagine.

#### **13. Modalità Drive**

Aprirlo/Spegnii (L'impostazione predefinita è Spegni)

In questa modalità, la fotocamera registrerà automaticamente il video e salverà il file video quando la colleghi all'accendisigari dell'auto e avvii il motore.

Nota: La modalità Drive sarà disattivata quando la fotocamera è in modalità Video Timelapse o quando è abilitato il Filmato Veloce.

#### **12. Auto Low Light**

Aprirlo/Spegni (L'impostazione predefinita è Spegni)

La modalità Auto Low Light regola automaticamente le impostazioni in base alle condizioni di illuminazione per ottenere le migliori prestazioni in condizioni di scarsa illuminazione.

Anche se ti muovi avanti e indietro tra luminoso e ambienti bui, non è necessario regolare manualmente le impostazioni della fotocamera.

Nota: La funzione Auto Low Light è disattivata quando si attiva la Stabilizzazione immagini.

#### **13. Modalità Drive**

Aprirlo/Spegnii (L'impostazione predefinita è Spegni)

Per utilizzare il V50 Elite come dash cam, attivare la Modalità Drive, quindi spegnere la telecamera. Quando la telecamera è spenta, collegarla a un caricabatterie per auto e poi inserirla nell'accendisigari dell'auto. La videocamera si accenderà e registrerà normalmente quando sarà collegata correttamente all'alimentazione.

Nota: La Modalità Drive verrà disattivata quando Effetto speciale e Filmato Veloce sono attivati.

#### **14. Modalità Scena Video**

Manuale/Acqua/Equitazione/Inverno/Notte (L'impostazione predefinita è Manuale)

## **Impostazioni Foto**

#### **1. Risoluzione Foto**

20MP/16MP/12MP/10MP/8MP/5MP (L'impostazione predefinita è 20M)

Questa fotocamera è in grado di catturare foto da 20MP, con una risoluzione maggiore che offre maggiore chiarezza e dettaglio grazie al numero aumentato di pixel. Tuttavia, una foto ad alta risoluzione comporta anche dimensioni del file più grandi.

#### **2. Angolo**

Largo/Medio/Stretto (L'impostazione predefinita è Largo)

L'angolo si riferisce a quanto della scena può essere catturato attraverso l'obiettivo della fotocamera. L'ampio angolo cattura la maggior parte della scena, mentre lo stretto angolo ne cattura di meno.

### **3. ISO**

Auto/100/200/400/800/1600/3200 (L'impostazione predefinita è Auto)

ISO determina la sensibilità della fotocamera alla luce e crea un compromesso tra luminosità e rumore dell'immagine risultante. Il rumore dell'immagine si riferisce al grado di granulosità nell'immagine. In condizioni di scarsa illuminazione, valori ISO più alti producono immagini più luminose, ma con maggiore rumore dell'immagine. Valori più bassi riducono il rumore dell'immagine, ma producono immagini più scure.

#### **4. Intervallo di Time-lapse**

illimitato/3 S/5 S/10 S/30 S/1 min (L'impostazione predefinita è Illimitata)

Questa opzione ti permette di specificare la frequenza con cui vengono catturate le foto e compile nel modo "Time Lapse Photo". La fotocamera scatta una serie di foto all'intervallo impostato.

Nota: l'Intervallo di Time-lapse funziona solo nel modo Foto Timelapse.

#### **5. Durata di Time-lapse**

illimitata/5 Min/10 Min/15 Min/20 Min/30 Min/60 Min (L'impostazione predefinita è Illimitata)

La Durata di Time Lapse si riferisce alla durata del tempo durante il quale sono state catturate le immagini.

Nota: La Durata di Time-lapse funziona solo nel modo Foto Timelapse.

### **6. Night Lapse**

Aprirlo/Spegni (L'impostazione predefinita è Spegni)

Night Lapse è progettato per catturare video in time lapse in ambienti bui e con poca luce. Regola automaticamente la velocità dell'otturatore per far entrare più luce e sceglie l'intervallo che ti darà il miglior risultato.

## **7. Foto a Raffica**

Spegni/3 Fotos/7 Fotos/15 Fotos/30 Fotos (L'impostazione predefinita è Spegni)

Questa opzione imposta il numero di foto da scattare in modalità Burst Photo. È perfetta per catturare attività in rapido movimento.

Nota: La funzione Foto a raffica viene disattivata quando è attivata Lunga Esposizione.

#### **8. Timer ritardo**

Spegni/3S /5S /10S /20S(L'impostazione predefinita è Spegni)

Questa opzione ti consente di specificare la durata del conto alla rovescia prima che la fotocamera scatti una foto. La fotocamera avvierà il timer premendo il pulsante di scatto e catturerà automaticamente una foto una volta terminato il conto alla rovescia.

Nota: Il Timer Ritardo sarà disabilitato quando la Lunga Esposizione è attivata. Non funzionerà nella modalità Foto Timelapse.

#### **9. Lunga Esposizione**

Spegni/ 1 S/2 S/5 S/8 S/30 S/1 Min (L'impostazione predefinita è Spegni)

Le lunghe esposizioni sono più facili da realizzare in condizioni di scarsa illuminazione, ma possono essere effettuate anche con luce più intensa utilizzando filtri a densità neutra o fotocamere appositamente progettate.

Nota: La Lunga Esposizione sarà disabilitata quando sia Burst Photo che il Timer di Ritardo sono attivati. Sarà anche disabilitata quando la fotocamera è in modalità Foto Timelapse.

#### **10. DNG**

Aprirlo/Spegni (L'impostazione predefinita è Spegni)

DNG significa Digital Negative. Un file DNG memorizza dati immagine non compressi sulla tua fotocamera. Un file DNG creato con questa fotocamera non ha bisogno di essere modificato in PhotoShop.

Nota: Il formato DNG sarà disabilitato quando il Timbro Data è attivato.

#### **11. Modalità Scena foto**

Manuale/Coperta/All'aperto/Ritratto/Paesaggio/Notte (L'impostazione predefinita è Manuale)

## **Impostazioni della Fotocamera**

#### **1. Suoni**

Shutter: Aprirlo/Spegni Boot-up: Aprirlo/Spegni

Beep: Aprirlo/Spegni Volume: 0/1/2/3 (L'impostazione predefinita è 2)

L'impostazione predefinita è Aprirlo.

È possibile attivare o disattivare l'otturatore, avviare il sistema, emettere un segnale acustico.

#### **2. Correzione della distorsione**

Aprirlo/Spegni (L'impostazione predefinita è Spegni)

Quando la calibrazione della distorsione è attivata, qualsiasi distorsione dell'immagine verrà corretta, riducendo così l'angolo.

Nota: La calibrazione della distorsione è disattivata quando la stabilizzazione dell'immagine è attivata.

#### **3. Effetto Speciale**

Nessuno, Bianco e nero, Seppia, Vivido, Naturale, Negativo, Caldo, Freddo, Rosso, Verde, Blu (L'impostazione predefinita è Nessuno)

Nota: L'Effetto Speciale sarà disabilitato quando la modalità Immersione e il Bilanciamento del bianco sono attivati.

#### **4. Modalità immersione**

Aprirlo/Spegni (L'impostazione predefinita è Spegni)

Quando la modalità immersione è attivata, la fotocamera può compensare l'assenza di luce rossa nelle scene subacquee. Questa modalità è ideale per l'uso in acque tropicali e blu.

Nota: La modalità immersione sarà disabilitata quando l'effetto speciale è attivato.

#### **5. Timbro data**

Spegni/data/data e ora (L'impostazione predefinita è Spegni)

Quando il timbro data è attivato, verrà aggiunta un'annotazione con data e ora al video o alla foto. È anche possibile impostarlo su Spento.

Nota: Il timbro data è disabilitato quando la stabilizzazione dell'immagine e il formato DNG sono attivati.

#### **6. Data e ora**

L'impostazione predefinita è MM/GG/AA HH/MM/SS

È possibile impostare la data e l'ora della fotocamera in base all'orario locale.

#### **7. Salvaschermo**

Spegni/30S /1 Min/2 Min (L'impostazione predefinita è 1 min)

Lo schermo si spegnerà dopo un periodo di inattività per risparmiare batteria. Per riaccendere lo schermo, è sufficiente premere un pulsante sulla fotocamera o toccare lo schermo.

#### **8. Autospegnimento**

Spegni/ 1Min/ 2Min (L'impostazione predefinita è 2 min.)

Quando lo spegnimento automatico è attivato, la tua V50 Elite si spegnerà automaticamente dopo un periodo di inattività per risparmiare batteria.

#### **9. Power-On Auto Record**

Aprirlo/Spegni (L'impostazione predefinita è Spegni)

Quando la registrazione automatica all'accensione è attivata, la fotocamera registrerà automaticamente video dopo aver acceso la videocamera d'azione V50 Elite.

#### **10. Frequenza di alimentazione**

50Hz/60Hz (L'impostazione predefinita è 50Hz)

#### **11. Bilanciamento del bianco**

Auto/Luce diurna/Ombra/Luce al tungsteno/ Fluorescente bianca (L'impostazione predefinita è Auto)

Il bilanciamento del bianco cattura gli oggetti nelle foto con una rappresentazione precisa dei colori in diverse condizioni di illuminazione, regolando il bilanciamento del bianco, rendendolo adatto sia per ambienti caldi che freddi.

Nota: Il bilanciamento del bianco sarà disabilitato quando l'effetto speciale è attivato.

#### **12. Esposizione**

-2.0/-1.0/+0.0/+1.0/+2.0 (L'impostazione predefinita è +0.0)

Per impostazione predefinita, la tua fotocamera utilizza l'intera immagine per determinare il livello di esposizione appropriato. Tuttavia, l'esposizione ti consente **IT**

di selezionare un'area che desideri prioritizzare quando si determina l'esposizione. Questa impostazione è particolarmente utile nelle riprese in cui una regione importante potrebbe altrimenti essere sovraesposta o sottoesposta.

#### **13. Lingua**

English/Cinese semplificato/Português/Italiano/Español/Deutsch/Français/ 日本語 (L'impostazione predefinita è English)

Puoi scegliere la lingua di sistema per la tua fotocamera d'azione V50 Elite.

#### **14. Formatta...**

```
Sì/No (L'impostazione predefinita è No)
```
Per mantenere la tua scheda di memoria in buone condizioni, riformattala regolarmente. La riformattazione cancella tutto il contenuto, quindi assicurati di trasferire prima le tue foto e i tuoi video. Per riformattare la tua scheda, accedi alla schermata delle impostazioni di sistema, quindi scorri verso il basso per trovare l'opzione "Formatta scheda" e poi toccala per completare il processo di formattazione.

## **15. Sistema**

### Impostazione Predefinita: Sì/No

Questa opzione ripristina tutte le impostazioni ai valori predefiniti.

Informazioni di Sistema: V50 Elite: YYYYMMDD-V\*.\*

Informazioni sulla Carta: capacità/spazio libero

Nell'opzione Sistema, puoi controllare il modello, la versione e l'ora dell'ultimo aggiornamento del tuo V50 Elite. L'opzione Informazioni scheda ti consente di verificare la capacità e lo spazio libero della tua scheda di memoria.

**Scaldare la punta:** Alcune funzioni non possono essere utilizzate contemporaneamente. Si prega di fare riferimento alle informazioni seguenti.

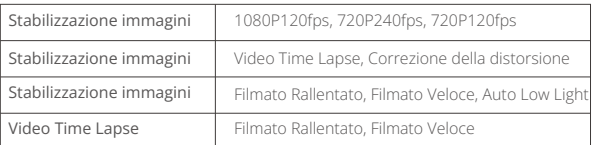

<span id="page-20-0"></span>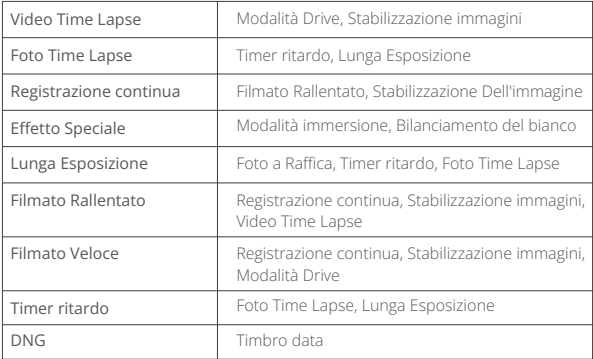

# **Controllare La Tua V50 Elite Con La Tua Voce**

Questa fotocamera ti permette di scattare foto e registrare video con un solo comando vocale in una delle 8 lingue supportate. Per controllare la fotocamera tramite la voce, devi abilitare la funzione di controllo vocale sul telecomando. Per sfruttare al meglio la funzione di controllo vocale, assicurati di tenere il microfono del telecomando a una distanza massima di 10 centimetri dalla bocca e parla chiaramente in un ambiente silenzioso. Questo garantirà risultati ottimali. Segui le istruzioni di seguito per utilizzare la funzione di controllo vocale.

- 1. Assicurati che la fotocamera sia prima collegata al telecomando. Per farlo, accendi la fotocamera e attiva il telecomando premendo uno dei suoi pulsanti. La fotocamera si collegherà automaticamente al telecomando.
- 2.Premi il pulsante di controllo vocale sul telecomando per attivare la funzione di controllo vocale. La luce indicatrice blu rimarrà accesa quando il telecoman[do](#page-1-0)  sarà in modalità Controllo Vocale.
- 3. Pronuncia i comandi vocali (vedi lista sottostante) nel microfono del telecomando. La luce indicatrice blu lampeggerà dopo aver pronunciato il comando vocale.
- 4. Per disattivare la funzione di controllo vocale, premi semplicemente il pulsante Controllo Vocale. La luce indicatrice blu si spegnerà.

#### Nota:

- 1. Le prestazioni del Controllo Vocale possono essere influenzate dalla distanza, dal vento e da condizioni rumorose. Quindi mantieni il prodotto pulito e privo di detriti.
- 2. Se stai registrando un video, devi interrompere la registrazione prima di pronunciare un nuovo comando.
- 3. Puoi anche premere uno qualsiasi dei pulsanti del telecomando quando la funzione di controllo vocale è attiva.
- 4. La funzione di controllo vocale sarà disattivata quando la fotocamera si spegne.
- 5. Il telecomando rimarrà attivo mentre è in modalità Controllo Vocale.
- 6. Se la funzione di controllo vocale è disattivata, il telecomando si disattiverà automaticamente dopo 3 minuti di inattività senza comandi vocali pronunciati.

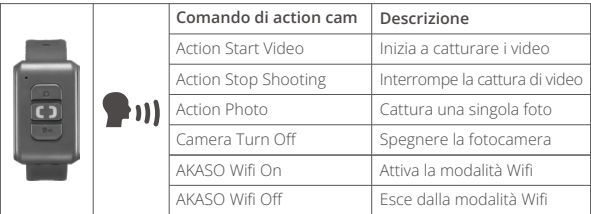

# <span id="page-22-0"></span>**Connessione All'app AKASO GO**

Puoi controllare la tua fotocamera per scattare foto e video utilizzando l'applicazione sul telefono. Per farlo, per favore scarica e installa prima l'app AKASO GO dall'App Store o da Google Play. Quando la tua fotocamera è collegata all'app, puoi controllarla per scattare foto o modificare le impostazioni della fotocamera. Puoi anche visualizzare in anteprima, riprodurre, scaricare ed editare i video tramite questa app. Segui le istruzioni seguenti per collegare la tua fotocamera all'app:

- 1. Accendi la fotocamera, tieni premuto il pulsante Wifi o tocca l'icona Wifi per attivare il Wifi. La fotocamera entrerà in modalità Wifi e mostrerà le informazioni sul Wifi.
- 2. Accendi il Wifi del tuo telefono per accedere alla pagina delle impostazioni Wifi, trova l'SSID Wifinell'elenco e toccalo, quindi inserisci la password 1234567890 per la connessione.

Suggerimento: Una volta connesso il Wifi della fotocamera, verrà visualizzato un avviso "Nessuna connessione Internet" o "Sicurezza debole", poiché il segnale 4G del tuo telefono è bloccato. Puoi ignorarlo e continuare la connessione dell'applicazione.

- 3. Apri l'app AKASO GO, tocca "Dispositivo" → "Aggiungi dispositivo" per scegliere "V50 Elite" per la connessione.
- 4. Fare spuntare su "L' operazione sopra è stata confermata" e fare clic su "Antep-rima dal vivo", la fotocamera sarà collegata all'app AKASO GO.

# **Riproduzione dei Tuoi Contenuti**

Puoi riprodurre il tuo contenuto sulla fotocamera, sul computer, sulla TV, sullo smartphone o sul tablet. Puoi anche riprodurre i contenuti inserendo direttamente la scheda di memoria in un dispositivo come un computer o una TV compatibile. Con questo metodo, la risoluzione della riproduzione dipende dalla risoluzione del dispositivo e dalla sua capacità di riprodurre quella risoluzione.

#### **Visualizzazione di video o foto sul V50 Elite**

- 1. Accendi la videocamera.
- 2. Toccare l'icona del file video  $\langle \bullet \rangle$  sull'angolo sinistro dello schermo per accedere alla modalità di riproduzione.
- 3. Toccare l'icona del file video ren l'icona del file fotografico  $\sqrt{8}$ .
- 4. Toccare il file video o foto per riprodurre video e foto nella visualizzazione a schermo intero.
- 5. Per uscire da file video o foto, toccare l'icona di ritorno  $\lesssim$ .

**Nota:** Se la scheda di memoria contiene molti contenuti, potrebbe essere necessario un minuto per caricarla.

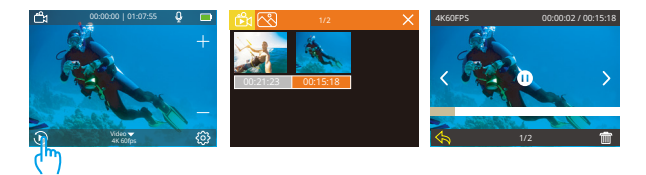

- 1. Accedere alla modalità di riproduzione.
- 2. Toccare l'icona **Da** del file video o l'icona del file fotografico ...
- 3. Toccare il file video o foto che si desidera eliminare.
- 4. Toccare  $\overline{\mathbf{m}}$ . Lo schermo mostra "Elimina questo file? Si No".
- 5. Toccare "Sì", il file selezionato verrà eliminato.

**Nota:** Non è possibile eliminare file video o foto quando sono nella visualizzazione a schermo intero.

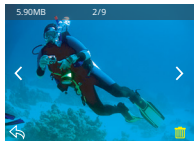

## <span id="page-24-0"></span>**Trasferimento dei contenuti**

#### **Trasferimento dei contenuti su un computer**

Puoi trasferire i tuoi contenuti su un computer tramite un cavo USB o un lettore di schede (venduto separatamente). Per trasferire i file al tuo computer tramite un cavo USB, collega la tua telecamera alla porta USB del computer utilizzando il cavo USB. Quando richiesto, seleziona "Archiviazione USB" come preferenza di connessione. Per trasferire i file al computer utilizzando un lettore di schede, inserisci una scheda di memoria nel lettore e quindi collega il lettore alla porta USB del computer. Dopo una trasmissione riuscita, puoi trasferire i file al tuo computer o eliminare i file selezionati utilizzando l'Esplora file.

#### **Scaricare i tuoi contenuti su uno smartphone**

- 1. Apri l'app AKASO GO, quindi collega la fotocamera all'applicazione.
- 2. Tocca l'icona dell'Album nell'angolo in basso a sinistra per visualizzare tutte le foto e i video catturati dalla telecamera.
- 3. Tocca l'icona Seleziona nell'angolo in alto a destra per selezionare il video o la foto che desideri scaricare, quindi tocca l'icona di Download nell'angolo in basso a destra. Attendi pazientemente il completamento del processo di download. Il file verrà salvato con successo nell'album fotografico del tuo telefono.

#### Note:

- 1. Si prega di non modificare le impostazioni Wifi o disconnettersi dall'app durante il progresso del download.
- 2. Se non riesci a scaricare video o foto sul tuo iPhone tramite l'app, accedi alla pagina Impostazioni del tuo telefono → Privacy → Foto, cerca "AKASO GO" e seleziona "Tutte le foto".
- 3. L'iPhone non permette di scaricare video 4K o 2.7K tramite l'app. Si prega di trasferire questi video sul tuo computer.

## <span id="page-25-0"></span>**Regolazione del Livello di Zoom**

La funzione di Zoom ti consente di regolare quanto vicino o lontano appare il soggetto nel tuo video o foto. Il valore predefinito è nessun zoom. La funzione di Zoom è disponibile nella modalità Video e nella modalità Foto. Il modello V50 Elite può ingrandire fino a 8X.

Per regolare il livello dello zoom, assicurati che la fotocamera sia sulla schermata di anteprima. Quindi, premi il pulsante Su o Giù per ingrandire o ridurre.

## **Riformatura della Scheda di Memoria**

Per mantenere in buone condizioni la scheda di memoria, riformattarla regolarmente. La formattazione cancella tutti i tuoi contenuti, quindi assicurati di scaricare prima le tue foto e i tuoi video.

- 1. Accendi la tua fotocamera e accedi alla schermata delle impostazioni di sistema.
- 2. Scorri verso il basso per trovare l'opzione "Formatta scheda".
- 3. Tocca "Sì". Lo schermo mostra "Occupato... Attendere". Successivamente, avrai formattato con successo la tua scheda di memoria.

## **Manutenzione della Tua Fotocamera**

Segui queste linee guida per ottenere le migliori prestazioni dalla tua fotocamera:

- 1. Per ottenere prestazioni audio ottimali, scuotere la fotocamera o soffiare sul microfono per rimuovere i detriti dai fori del microfono.
- 2. Per pulire l'obiettivo, pulirlo con un panno morbido e privo di lanugine. Non inserire oggetti estranei attorno all'obiettivo.
- 3. Non toccare l'obiettivo con le dita.
- 4. Tenere la fotocamera lontana da cadute e urti, che potrebbero causare danni alle parti interne.
- 5. Tenere la fotocamera lontana da alte temperature e forte luce solare per evitare di essere danneggiata.

## <span id="page-26-0"></span>**Massimizzare la Vita della Batteria**

Se la batteria raggiunge lo 0% durante la registrazione, la fotocamera salva il file e si spegne.

Per ottimizzare la durata della batteria, segui queste linee guida quando possibile:

- Disattiva le connessioni wireless.
- Cattura video con frame rate e risoluzioni inferiori.
- Usa l'impostazione Salvaschermo.

# **Stoccaggio E Manipolazione della Batteria**

La fotocamera contiene componenti sensibili, inclusa la batteria. Evitare di esporre la fotocamera a temperature molto fredde o molto calde. Le condizioni di bassa o alta temperatura possono ridurre temporaneamente la durata della batteria o interrompere temporaneamente il corretto funzionamento della fotocamera. Evitare forti variazioni di temperatura o umidità quando si utilizza la fotocamera, poiché potrebbe formarsi della condensa all'interno o all'interno della fotocamera.

- Non asciugare la fotocamera o la batteria con una fonte di calore esterna come un forno a microonde o un asciugacapelli. I danni alla fotocamera o alla batteria causati dal contatto on il liquido all'interno della fotocamera non sono coperti dalla garanzia.
- Non conservare la batteria con oggetti metallici, come monete, chiavi o collane. Se i terminali della batteria vengono a contatto con oggetti metallici, ciò potrebbe causare un incendio.
- Non apportare modifiche non autorizzate alla fotocamera. Ciò potrebbe compromettere la sicurezza, la conformità alle normative, le prestazioni e potrebbe invalidare la garanzia.

Avvertenza: Non far cadere, smontare, aprire, schiacciare, piegare, deformare, forare, distruggere, forare, incenerire o verniciare la fotocamera o la batteria. Non inserire oggetti estranei nell'apertura della batteria della fotocamera. Non utilizzare la fotocamera o la batteria se è stata danneggiata, ad esempio se incrinata, perforata o danneggiata dall'acqua. Smontare o forare la batteria può causare un'esplosione o un incendio.

## <span id="page-27-0"></span>**Telecomando**

Puoi anche scattare foto o video a distanza con il telecomando incluso. Per utilizzare questa funzione, assicurati che la tua action camera sia collegata al telecomando e che si trovi entro un raggio di 10 metri.

Suggerimento: La fotocamera si accoppierà automaticamente al telecomando quando viene accesa.

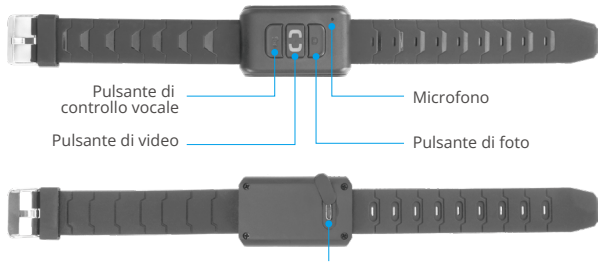

Porta Micro USB Solo a prova di spruzzi d'acqua, non impermeabile

## **Istruzioni per l'uso dei pulsanti**

Prima di utilizzare il telecomando, assicurati che sia attivato. Per farlo, basta premere uno qualsiasi dei pulsanti.

#### **Pulsante Controllo Vocale**

Per controllare la fotocamera utilizzando la voce, premi il pulsante Controllo Vocale per abilitare la funzione di controllo vocale. La luce indicatrice blu rimarrà accesa. A questo punto, sei libero di impartire qualsiasi comando vocale supportato. Per disabilitare la funzione di controllo vocale, premi nuovamente questo pulsante. Anche la luce indicatrice si spegnerà.

#### **Pulsante Video**

Per registrare un video utilizzando il telecomando, verifica che la fotocamera sia in modalità Video. Quindi, premi il pulsante Video per avviare o fermare la registrazione. La luce indicatrice blu lampeggerà ogni volta che premi il pulsante Video.

Suggerimento: Per spegnere il telecomando, puoi premere e tenere premuto il pulsante Video. La luce indicatrice blu lampeggerà tre volte. Quando la fotocamera viene spenta, il telecomando verrà anche disattivato.

#### **Pulsante Foto**

Per scattare una foto utilizzando il telecomando, verifica che la fotocamera sia in modalità Foto. Quindi, premi il pulsante Foto per scattare le foto. La luce indicatrice blu lampeggerà ogni volta che premi il pulsante Foto.

#### **Caricamento**

Per caricare il telecomando, collegalo utilizzando il cavo USB incluso. La luce indicatrice rossa rimarrà accesa durante la ricarica e si spegnerà quando è completamente carico.

#### **Durata**

La batteria al litio integrata può essere completamente ricaricata in soli 90 minuti e offre fino a 23 ore di uso continuo.

# <span id="page-29-0"></span>**Montaggio della Fotocamera**

Attacca la tua fotocamera a casco, equipaggiamento e attrezzatura.

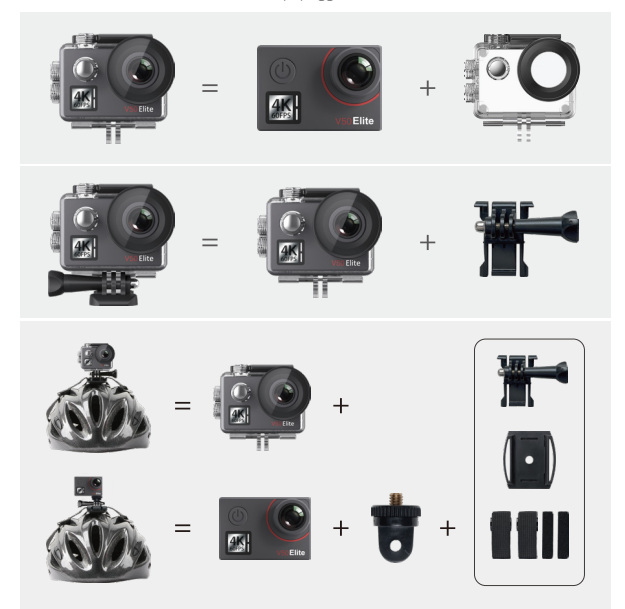

<span id="page-30-0"></span>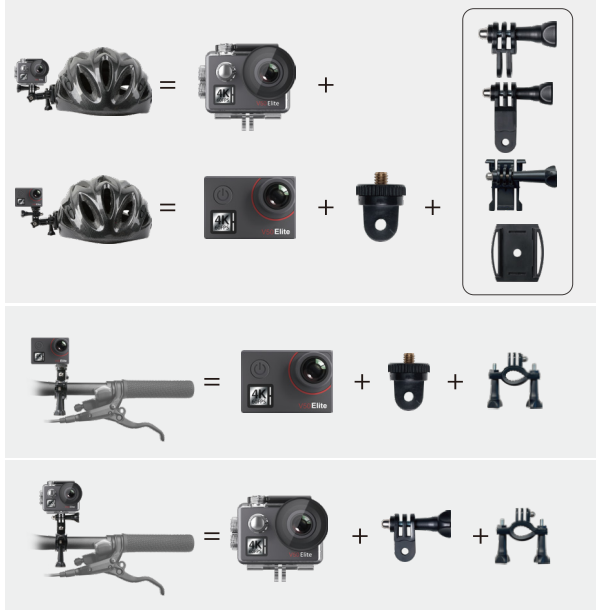

# **Contattaci**

**cs@akasotech.com www.akasotech.com**

Per qualsiasi domanda sui prodotti AKASO, non esitate a contattarci, risponderemo entro 24 ore.